# **Migrating from System/36 Using the Operating System/400 Migration Assistant Function**

Migration Assistant, a function of the Operating System/400 licensed program, is an easy to use, menu-driven tool. It runs entirely on the AS/400 system using data saved from your System/36. Use this document to learn what Migration Assistant can do, how to prepare your System/36, how to start the migration, and how to complete the migration.

The book you need to use for migrating or upgrading information depends on what you are migrating or upgrading to:

- If you are upgrading SSP Release 5.1 and Release 6.0 to a new release of SSP, use the Fastpath Installation of Your Advanced 36 | book, SA41-4138.
- If you are upgrading SSP Release 7.1 to a new release of SSP, use the Changing Your System Configuration–SSP book, SC21-8295.
- When migrating from a System/36 to an AS/400 Advanced Series system with PowerPC technology, make sure the AS/400 target system (the system you are upgrading to) has already been upgraded to V3R6. If the target system is new, it should already have a PowerPC AS processor. If the target system is not new (you have an AS/400 already that you plan to use as the target system), it must be upgraded to PowerPC technology. For more information about upgrading the AS/400 to a system using PowerPC technology, see the AS/400 Road Map for Changing to PowerPC Technology | book, SA41-4150.

Then for migrating or upgrading information, see one of the following books:

- If you are migrating from the System/36 to an AS/400 Advanced Series system with PowerPC technology and plan to use the System/36 Environment, use the System/36 Migration Planning book, SC41-4152.
- If you are migrating from a System/36 and plan to use multiple operating systems, see the General Information for SSP Operating System book, SC21-8299.

### **Use Migration Assistant for the Following Functions**

- Restoring the following items to the AS/400 system after you save them on the System/36:
	- Data dictionaries
- | Data files and alternative indexes
	- Folders
	- Procedures
	- Security information
- Source members for programs, screens, | menus, and message members
	- Migrating the following items into the System/36 environment of the AS/400 system:
		- Advanced Printer Function files (APF)
		- COBOL
		- Data file utility (DFU) programs
		- DisplayWrite/36 (DW/36) folders
		- Interactive data definition utility (IDDU) data dictionaries
		- Menus
		- Message members
		- Personal Services/36 folders
		- QUERY/36
		- $-$  RPG II
		- Screen formats
		- User IDs
	- Analyzing operation control language (OCL) for unsupported functions
	- Automatically subtyping source members with blank or unspecified (UNS)
	- Validating existing subtypes
	- Moving items for reference use only

The AS/400 system supports BASIC programs, but the System/36 source is not compatible. You must make manual changes to the source in order for it to work on the AS/400 system.

You can also move items to the AS/400 system to use as references only. However, you must rewrite these items in another programming language, such as RPG or COBOL, if you want the AS/400 system to support them:

- User-written assembler language programs and subroutines
- Work station utility (WSU) programs

### **What Migration Assistant Does Not Move**

- Business Graphics Utility (BGU) members
- Character generator utility files
- Communications definitions
- Configuration records
- | FORTRAN programs
	- Kanji Master Sort File (#KMAST)

### **Preparing Your System/36 for the Migration**

Consider whether you want to use the Migration Analyzer. This tool is available as part of the System/36 Value Added Software Package. Use of the migration tool is optional.

Perform the following tasks to prepare your System/36 for the migration:

- 1. (Optional) Run the Migration Analyzer to:
	- Identify unsupported functions
	- Identify objects without source
- 2. Identify items that you do not want to migrate.
- 3. Back up the System/36.
- 4. Delete the items that you do not want to migrate.
- 5. Save (back up) the System/36 to the required medium. You can use diskettes or tape.

Use the following commands to save application libraries, files, and folders:

#### **Save Library (SAVELIBR)**

Use this command to save the application libraries.

Decide if you want to migrate all applications on the System/36 in one complete migration step or whether to migrate in stages.

Do not attempt to migrate any System/36 system libraries to the AS/400 system. This could result in unpredictable results. If you have a library named QTEMP, be sure to rename it before migrating to the AS/400 system.

If you plan to use the Complete Migration option to migrate your libraries to the AS/400 system, check for names that are the same on both systems. A System/36 library replaces the AS/400 library if they have the same name.

### **Save File (SAVE)**

Use this command on the System/36 to save the application files to migrate to the required medium. You can save files individually, or save them all at once to the required medium.

If you are migrating alternative indexes, remember that the physical files on which the indexes are based are saved prior to the actual indexes. This is to make sure the indexes restore successfully when the files migrate to the AS/400 system.

Date-differentiated physical files are supported as multiple member files on the AS/400 system.

If a file name contains a blank, an apostrophe, a quotation mark, an asterisk, a question mark, or a device control character, these characters are replaced with an underscore (\_) when the file migrates to the AS/400 system.

If you use the complete migration option, make sure that no file with the same name | exists in the specified System/36 files library or it will be replaced with the file | being migrated.

> **Note:** The AS/400 system does not support extendable direct files and datedifferentiated alternative indexes. Restructure any applications that use these techniques. All other file types are supported.

### **Save Folder (SAVEFLDR)**

Use this command to save folders created and used by DW/36, Personal Services/36, and IDDU. DW/36 and Personal Services/36 folders migrate as folders; the documents within the folders are converted to AS/400 documents. IDDU data dictionary folders migrate to the AS/400 system as libraries with the same names as the original System/36 data dictionaries. These libraries contain related dictionary files. You can save folders one at a time or all at once.

Check for any names that are the same on both systems. A System/36 folder replaces an AS/400 folder during a complete migration if they have the same name.

If you are migrating the DW/36 profile document folder called #PRFFLDR, copy the #PRFFLDR documents to QRPFLDR (the #PRFFLDR equivalent) on the AS/400 system.

**Note:** The following dictionaries may exist. Rename them so that they can migrate successfully: QTEMP, QDOC, | QDOC0002, QDOC0003, QDOC0004, | QDOC0005, QDOC0006, QDOC0007, | QDOC0008, QDOC0009, QDOC0010, | QDOC0011, QDOC0012, QDOC0013, | QDOC0014, QDOC0015, QDOC0016, | QMGU, QMU400, QRCL, QSPL, QSRV, QSSP, and QSYS.

Rename any folders that contain a slash (/) in their names or which contain more than three characters following a period (.). These folder names are not valid on the AS/400 system.

## **Starting the Migration**

Make sure that your AS/400 system is ready for the migration. To prepare the AS/400 system:

- 1. Install the required AS/400 hardware and licensed programs.
- 2. If you have DFU, APF, or QUERY on your | System/36, install OS/400 System/36 and | System/38 Migration (5716-SS1 option 4).
- | 3. Install System/36 Migration Assistant | (5716-SS1 option 11).

Start Migration Assistant using the save medium from the System/36:

1. Type MIGRATE on the command line of the AS/400 system and press the Enter key.

The System/36 to AS/400 Migration Assistant Main Menu appears.

- 2. Choose which option to use for the migration:
	- Select option 1 to do a complete migration. This option performs all the necessary restore functions and starts the relevant migration jobs that perform the migration.
	- Select one of the following options to migrate your system in stages:

Select option 2 to restore individual libraries to the AS/400 system. This option uses the CL Restore System/36 Library Member (RSTS36LIBM) command to restore System/36 library members to the AS/400 system.

Select option 3 to restore individual files to the AS/400 system. This option uses the CL Restore System/36 File (RSTS36F) command to restore System/36 files to the AS/400 system.

Select option 4 to restore individual folders to the AS/400 system. This option uses the CL Restore System/36 Folder (RSTS36FLR) command to restore System/36 folders to the AS/400 system.

For more information, see the CL Reference, SC41-4722.

## **Completing the Migration**

Monitor the progress of a complete migration by selecting option 50 from the migration assistant menu. You can also use option 50 to print the migration log to verify a successful migration. If any errors are indicated, check the generated spooled file for any entries marked \*FAILED to determine the cause of failure.

You can also verify the successful migration of any items that you migrated in stages by selecting option 50.

Perhaps some library item subtypes were not correctly maintained on the System/36. After migration, this could result in unidentified library items. You can correct unidentified library items in one of two ways:

- 1. Select option 7 to manually correct the item subtype. Then use the correct migration command to resubmit the item for migration.
- 2. Select the Check System/36 Source Attributes (CHKS36SRCA) command to verify all the item subtypes in the library. Then resubmit the item for migration.

#### | **First Edition (September 1995)**

This edition applies to the licensed program IBM Operating System/400, (Program | 5716-SS1), Version 3 Release 6 Modification 0, and to all subsequent releases and modifications until otherwise indicated in new editions. Make sure you are using the proper edition for the level of the product.

| The following terms are trademarks of the IBM Corporation in the United States or | other countries or both:

| AS/400 | OS/400 | DisplayWrite | System/36| Operating System/400

| Any additional information necessary to achieve interoperability of this program with | other programs is available from:

Software Interoperability Coordinator IBM Corporation | 3605 Highway 52N | Rochester, MN 55901-9986 U.S.A.

Changes or additions to the text are indicated by a vertical line (|) to the left of the change or addition.

This publication could contain technical inaccuracies or typographical errors.

This publication may refer to products that are announced but not currently available in your country. This publication may also refer to products that have not been announced in your country. IBM makes no commitment to make available any unannounced products referred to herein. The final decision to announce any product is based on IBM's business and technical judgment.

Address comments concerning the content of this publication to:

Attn Department 542 IDCLERK IBM Corporation 3605 Highway 52 N Rochester, MN 55901-9986 USA

or you can fax your comments to:

United States and Canada: 800+937-3430 Other countries: (+1)+507+253-5192

If you have access to Internet, you can send your comments electronically to IDCLERK@RCHVMW2.VNET.IBM.COM; IBMMAIL, to IBMMAIL(USIB56RZ).

#### **Copyright International Business Machines Corporation 1995. All rights reserved.**

Note to U.S. Government Users — Documentation related to restricted rights — Use, duplication or disclosure is subject to restrictions set forth in GSA ADP Schedule Contract with IBM Corp.

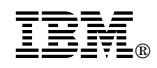

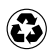

Printed in the United States of America<br>on recycled paper containing 10%<br>recovered post-consumer fiber.

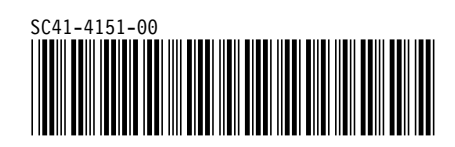